# **View user security across all servers**

The IDERA SQL Secure **Security Summary view allows you to see the Users** for a selected policy. For this purpose click the respective policy in the Policies tree, then go to the **Users** tab.

The **Users** tab allows you to view all the user accounts associated with the SQL Server instances assigned to the selected policy.

You can right-click on a particular user account row and select **Show Permissions** to explore user permissions and see more detailed security information about the selected account.

# Information displayed on the Users tab

The following information is displayed on the **Users** tab:

## **Login Name**

⊘

The full login name of the associated account

## **SQL Server**

Name of the SQL Server instance the login is associated with

# **Type**

Login permission type (Windows Group or SQL Login)

#### **Server Access**

Whether or not the user has access on the SQL Server instance

#### **Server Deny**

Whether or not the user is denied access to the SQL Server instance

# **Disabled**

Whether or not the user account is disabled

#### **Expiration Checked**

Whether or not the password expiration is checked

#### **Policy Checked**

Whether or not the associated policy is checked for this user account

# **Password Health**

Whether or not the password associated with the account is considered weak. You can configure [how SQL Secure detects weak passwords](https://wiki.idera.com/pages/viewpage.action?pageId=10829463269). Possible password health states include:

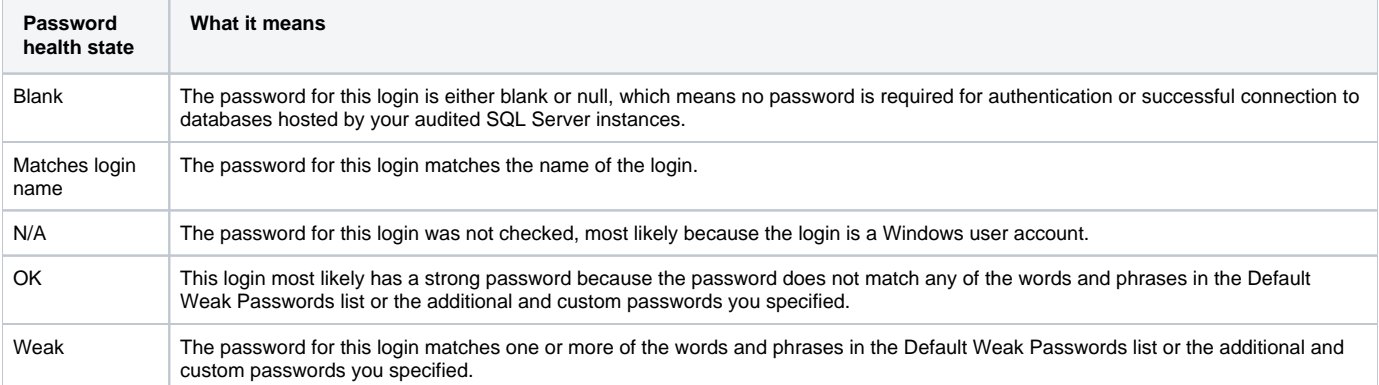

# **Default Language**

The language that is set as the default for the user account

#### **Default Database**

⊘

The database that this login connects to and queries when no other database is specified

0

You can choose which columns to display on this list, group by columns, save the information, and print it, by going to the menu grid located on the top right section.

SQL Secure tells you who has access to what on your SQL Server databases. [Learn more](https://www.idera.com/productssolutions/sqlserver/sqlsecure) > >

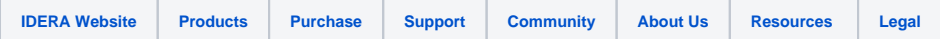